# Guida di riferimento hardware HP t5145/t5540/t5545/t5630 Thin Clients

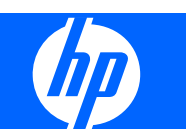

© Copyright 2008 Hewlett-Packard Development Company, L.P. Le informazioni contenute nel presente documento sono soggette a modifica senza preavviso.

Microsoft e Windows sono marchi della Microsoft Corporation negli USA e in altri paesi.

Le sole garanzie riconosciute da HP per i propri prodotti e servizi sono quelle espressamente indicate nei certificati di garanzia che accompagnano tali prodotti e servizi HP. Niente di quanto qui riportato può essere interpretato come un'ulteriore garanzia. HP non potrà essere ritenuta in alcun modo responsabile di eventuali errori o omissioni contenute nel presente manuale.

Questo documento contiene informazioni proprietarie protette da copyright. Sono vietate la duplicazione, riproduzione e traduzione, anche parziali, senza la preventiva autorizzazione scritta della Hewlett-Packard Company.

#### **Guida di riferimento hardware**

HP t5145/t5540/t5545/t5630 Thin Clients

Prima edizione (luglio 2008)

Numero di parte del documento: 495852-061

## **Informazioni su questa guida**

- **AVVERTENZA!** Il testo evidenziato in questo modo indica che il mancato rispetto delle istruzioni potrebbe comportare lesioni personali o la perdita della vita.
- **ATTENZIONE:** Il messaggio così evidenziato indica che la mancata esecuzione delle indicazioni fornite potrebbe provocare danni all'apparecchiatura o la perdita di informazioni.
- **NOTA:** Il testo evidenziato in questo modo fornisce importanti informazioni supplementari.

# **Sommario**

#### **[1 Caratteristiche del prodotto](#page-6-0)**

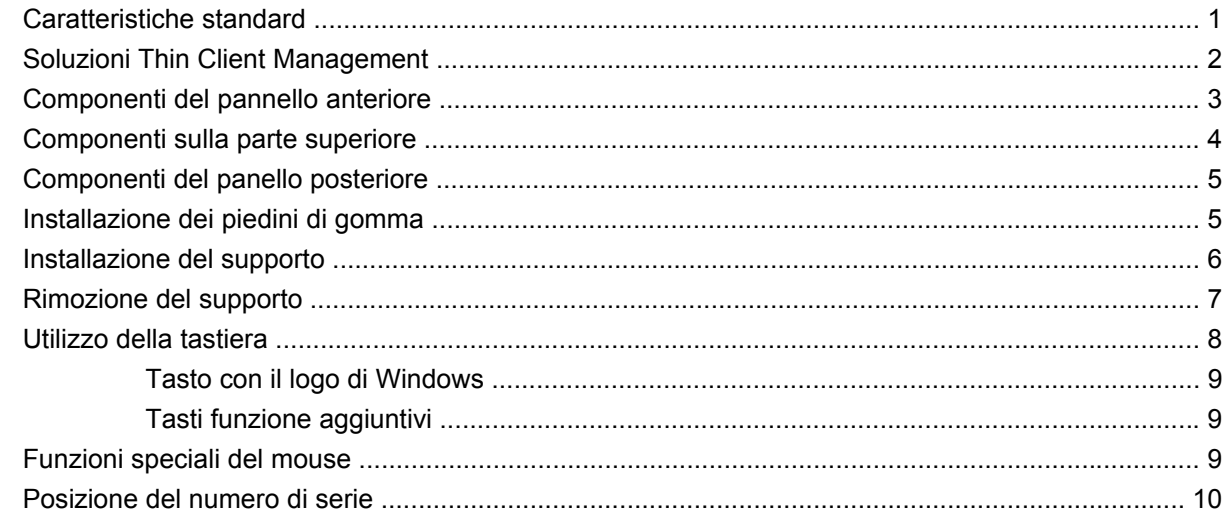

#### **[2 Modifiche all'hardware](#page-16-0)**

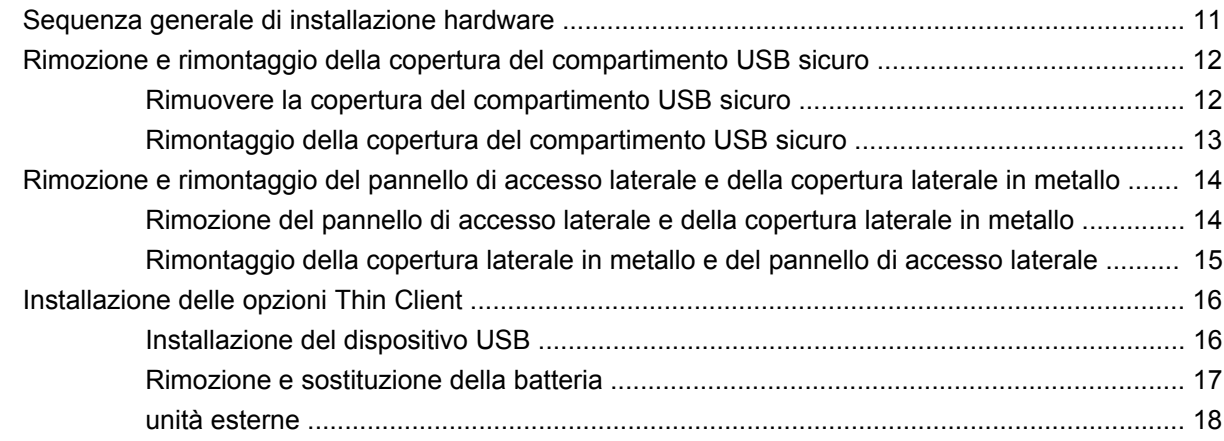

### **[Appendice A Specifiche tecniche](#page-24-0)**

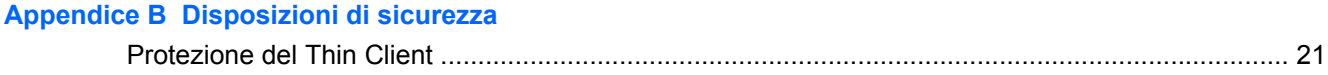

#### **Appendice C Montaggio del Thin Client**

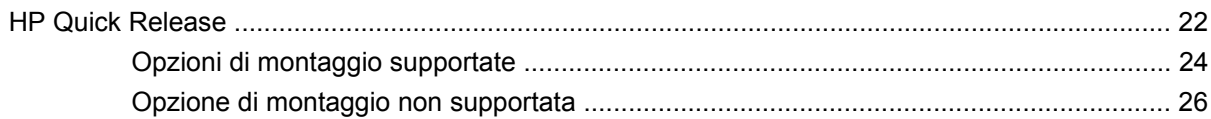

#### **Appendice D Funzionamento del Thin Client**

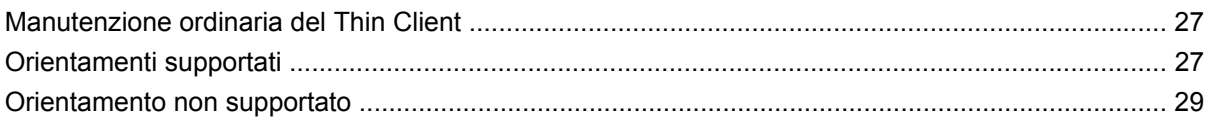

#### Appendice E Scarica elettrostatica

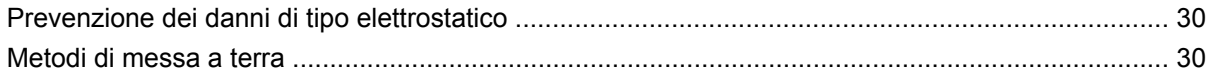

#### Appendice F Informazioni di spedizione

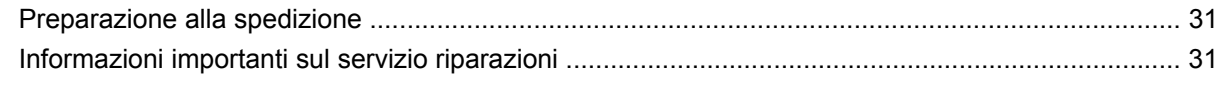

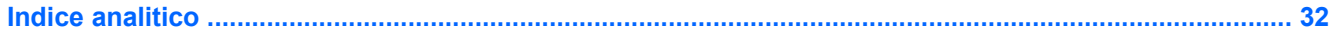

# <span id="page-6-0"></span>**1 Caratteristiche del prodotto**

## **Caratteristiche standard**

Grazie per aver acquistato un prodotto thin client HP. Ci auguriamo che utilizziate da anni i nostri thin client. Il nostro obiettivo è fornirvi i client più premiati che siano facili da utilizzare e gestire con la forza e l'affidabilità che ci si aspetta.

Le sezioni successive descrivono le funzioni del thin client. Per un elenco completo dell'hardware e del software installato su un modello specifico, visitare<http://www.hp.com> e cercare il modello specifico di thin client.

Le seguenti funzioni sono comuni a tutti i thin client HP:

- nessuna parte mobile
- nessun disco rigido o unità floppy
- tempo di configurazione hardware 5 minuti
- utilizzo e gestione centrale utilizzando HP Management Solutions

Sono disponibili varie opzioni per il thin client. Per maggiori informazioni sulle opzioni disponibili, visitare il sito Web HP <http://www.hp.com>e cercare il modello thin client specifico.

**NOTA:** Il modello effettivo di computer potrebbe avere un aspetto diverso dal modello presentato nelle illustrazioni seguenti.

# <span id="page-7-0"></span>**Soluzioni Thin Client Management**

HP dispone di una suite completa di soluzioni di management adatte alle esigenze degli utenti. Ciò consente di scegliere le soluzioni che funzionino meglio nel proprio ambiente.

Gli strumenti HP ThinState sono un set di utility che consentono di copiare le impostazioni e le immagini del software da un thin client utilizzando una chiavetta USB. Gli strumenti HP ThinState integrano le altre soluzioni di management e sono comprese nei sistemi operativi di HP thin client.

HP Device Manager è un'applicazione software di thin client management a livello aziendale che consente ai clienti di visualizzare le risorse thin client in remoto e di gestire i thin client da conformare alle esigenze aziendali. È solido e facile da installare e utilizzare. HP Device Manager consente di tracciare, configurare, aggiornare, clonare e gestire migliaia di dispositivi singoli da una posizione centralizzata. Gli agenti HP Device Manager sono compresi nella maggior parte dei thin client HP.

HP Client Automation è un prodotto leader del settore per la gestione dei dispositivi, parte di una più grande soluzione di gestione dell'ambiente Business Service Automation. Con HP Client Automation, è possibile gestire semplici applicazioni di thin client o ambienti IT altamente complessi che contengono una combinazione di thin client, PC, blade, server e altre risorse comuni basate sul computer. Gli agenti HP Client Automation funzionano con tutti i thin client HP. Per maggiori informazioni su HP Client Automation, visitare il sito Web HP<http://www.hp.com> e cercare "Business Service Automation".

HP continua la propria collaborazione con Altiris nella gestione dei thin client HP. Altiris Deployment Solution è uno strumento leader per lo sviluppo rapido e la gestione in corso di thin client in azienda. Con l'acquisto di un hardware thin client, si ha diritto ad una release gratuita e aggiornata di Altiris Deployment Solution. Per informazioni aggiuntive, fare riferimento alla guida Installazione rapida e operazioni preliminari compresa nel thin client e visitare il sito Web di Altiris all'indirizzo <http://www.altiris.com/>.

## <span id="page-8-0"></span>**Componenti del pannello anteriore**

Per maggiori informazioni, <http://www.hp.com> e cercare il modello specifico di thin client per trovare le QuickSpecs specifiche per il modello.

**Figura 1-1** Componenti del pannello anteriore

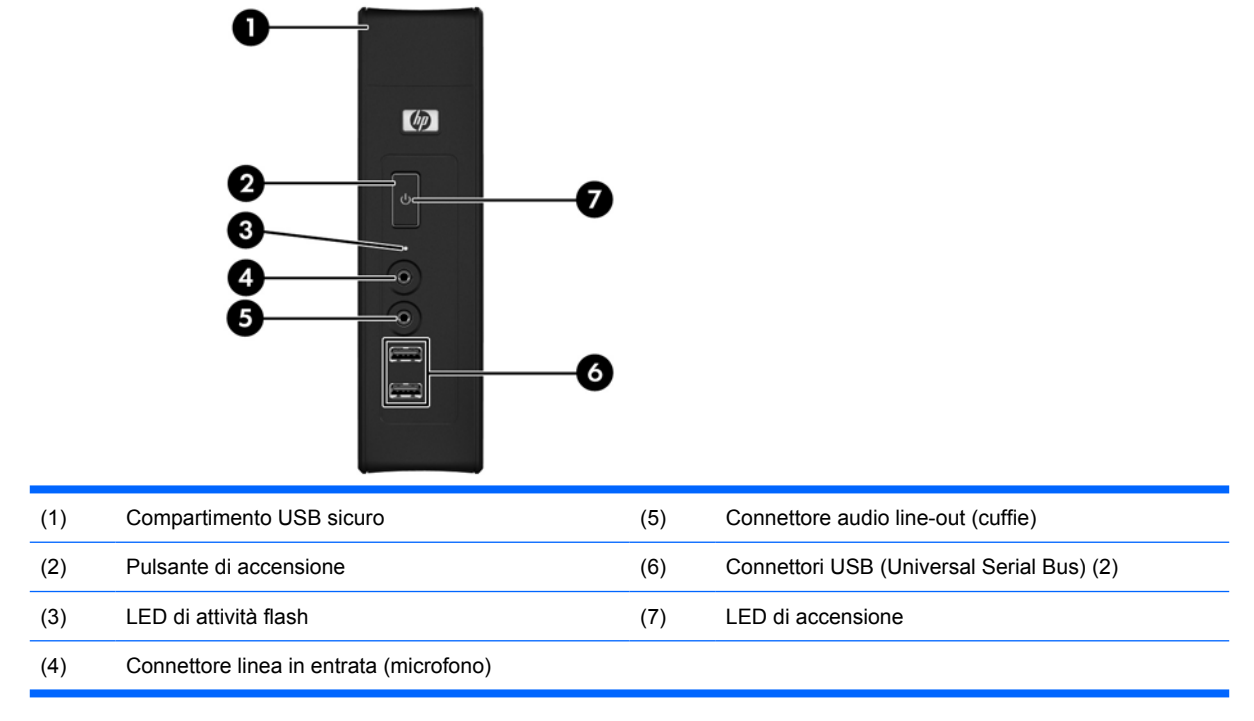

# <span id="page-9-0"></span>**Componenti sulla parte superiore**

Per maggiori informazioni, <http://www.hp.com> e cercare il modello specifico di thin client per trovare le QuickSpecs specifiche per il modello.

Il compartimento USB sicuro consente di utilizzare due dispositivi USB in una posizione sicura.

**Figura 1-2** Componenti parte superiore, vista esterna

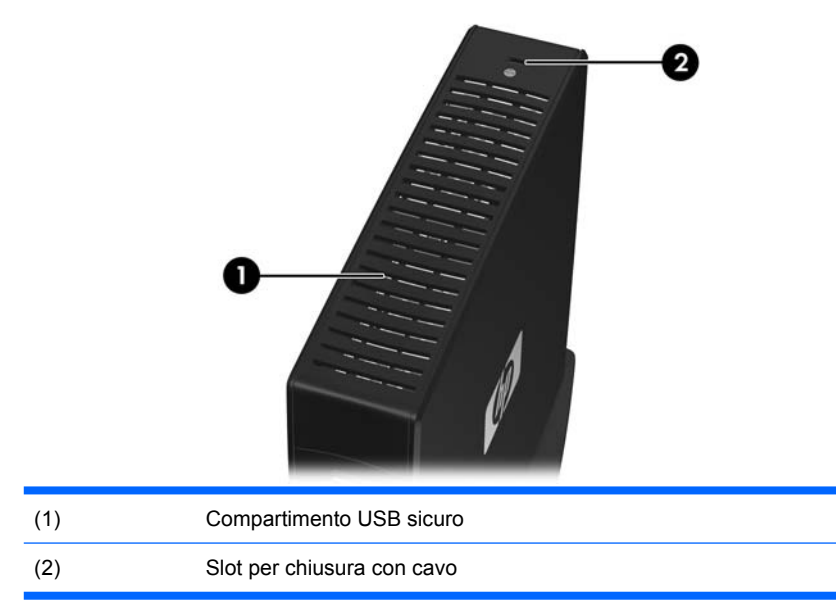

#### **Figura 1-3** Componenti parte superiore, vista interna

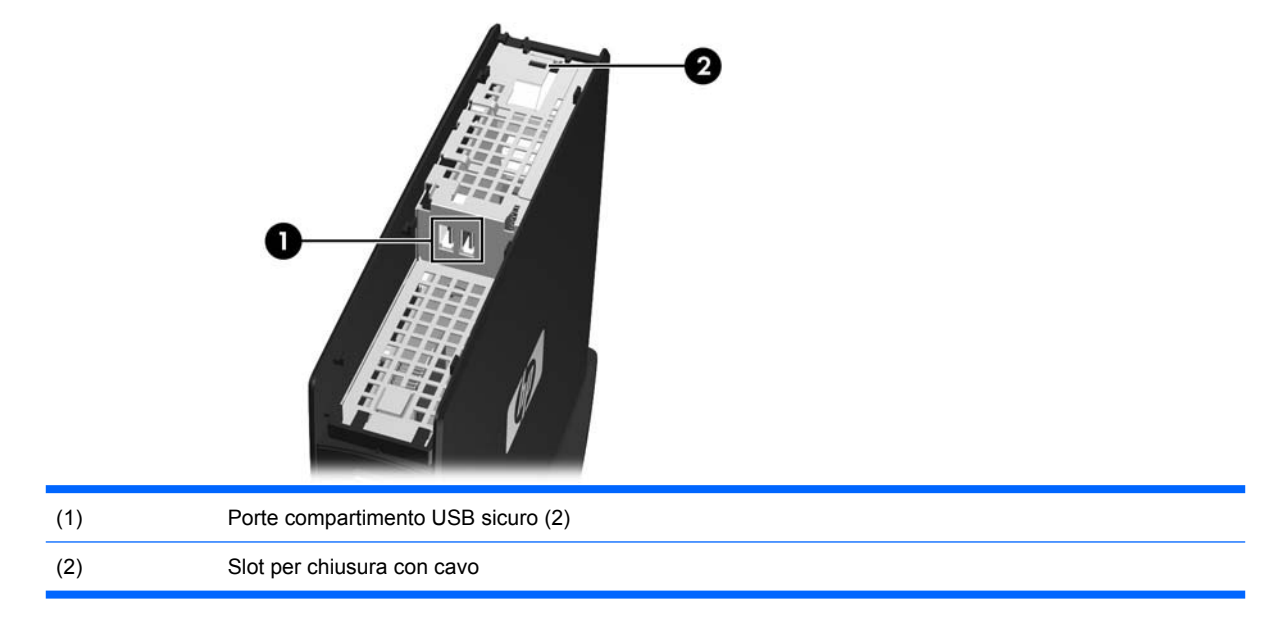

## <span id="page-10-0"></span>**Componenti del panello posteriore**

Per maggiori informazioni, <http://www.hp.com> e cercare il modello specifico di thin client per trovare le QuickSpecs specifiche per il modello.

**Figura 1-4** Componenti del pannello posteriore

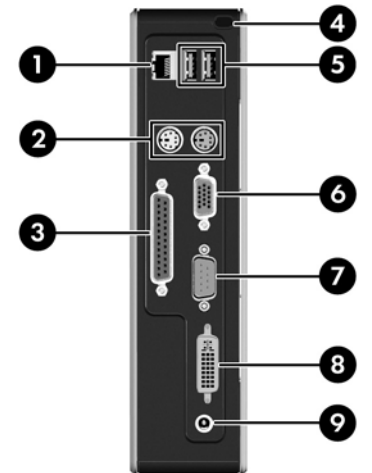

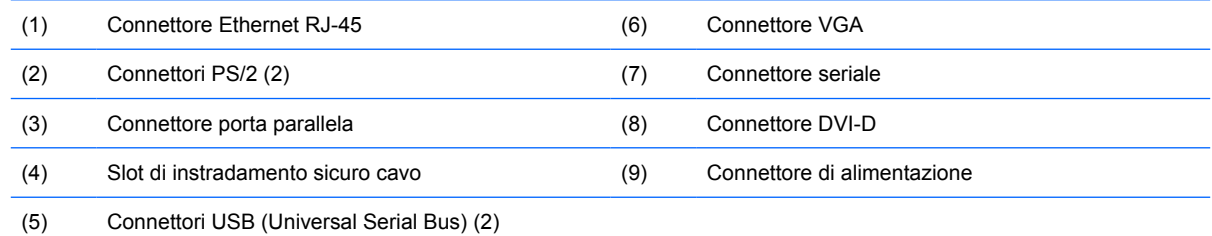

# **Installazione dei piedini di gomma**

È possibile utilizzare il thin client in orientamento orizzontale. Se l'unità dispone di fori VESA (Video Electronics Standards Association) laterali, è possibile installare i piedini di gomma sul lato sinistro dell'unità. I piedini di gomma consentono di tenere in posizione l'unità in modo sicuro.

Per installare i piedini di gomma:

- **1.** Posizionare i fori VESA (Video Electronics Standards Association) sul lato sinistro del thin client.
- $\triangle$  **ATTENZIONE:** Se si utilizza il thin client in orientamento orizzontale senza i piedini di gomma, l'unità potrebbe scivolare e subire danni. Se l'unità non presenta fori di montaggio VESA, sarà necessario acquistare i pannelli laterali opzionali con i fori di montaggio VESA.
- **2.** Rimuovere i piedini dal rivestimento.

<span id="page-11-0"></span>**3.** Allineare i piedi con i fori e inserirli in modo sicuro.

**Figura 1-5** Installazione dei piedini di gomma

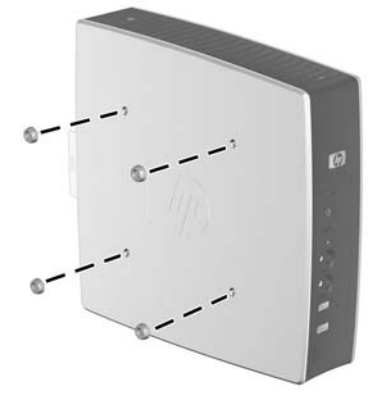

## **Installazione del supporto**

Se l'unità non dispone di fori di montaggio VESA, sarà necessario utilizzare il thin client in orientamento verticale e installare il supporto per la stabilità.

Per installare il supporto:

- **1.** Ribaltare l'unità.
- **2.** Posizionare gli slot della parte inferiore dell'unità in cui entrano le linguette del supporto. Posizionare il supporto con parte larga verso la parte anteriore dell'unità. Allineare le linguette sulla parte più larga del supporto con gli incavi a circa 7,6 cm dalla parte anteriore dell'unità e le linguette sulla parte più stretta con gli slot a circa 3,8 cm dalla parte posteriore dell'unità.
- **3.** Inserire le linguette negli slot, quindi premere il supporto verso il basso e farlo scivolare verso il retro del thin client fino a quando si blocca in posizione.

**Figura 1-6** Installazione del supporto

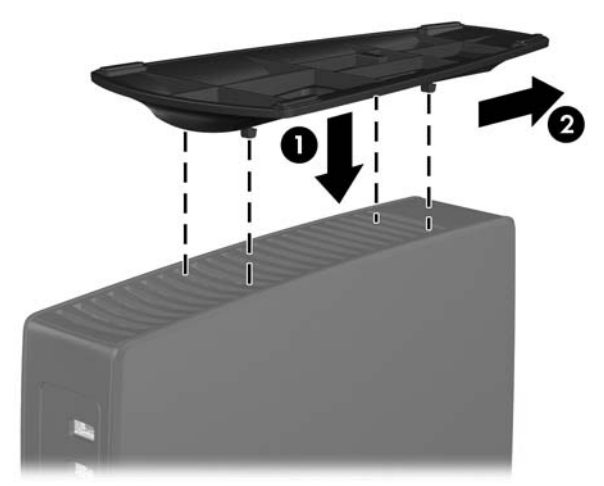

# <span id="page-12-0"></span>**Rimozione del supporto**

Per rimuovere il supporto:

- **1.** Ribaltare l'unità.
- **2.** Sollevare la linguetta (1), quindi fare scivolare il supporto verso la parte anteriore del thin client e tirare verso l'alto per rimuoverlo dall'unità (2).

**Figura 1-7** Rimozione del supporto

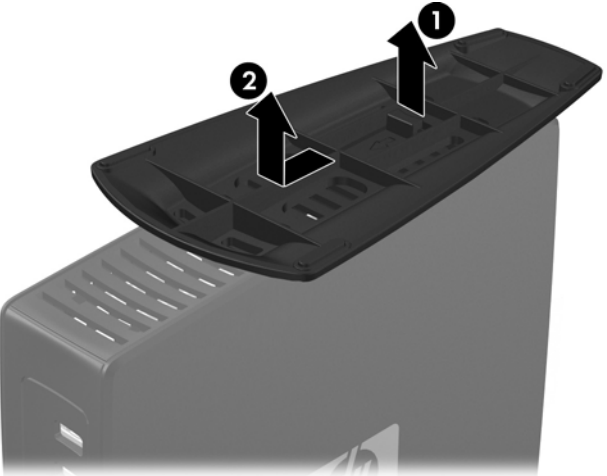

## <span id="page-13-0"></span>**Utilizzo della tastiera**

**Figura 1-8** Caratteristiche della tastiera

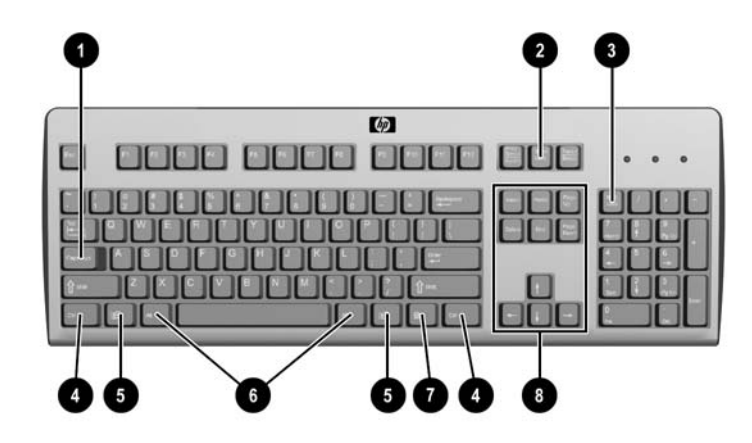

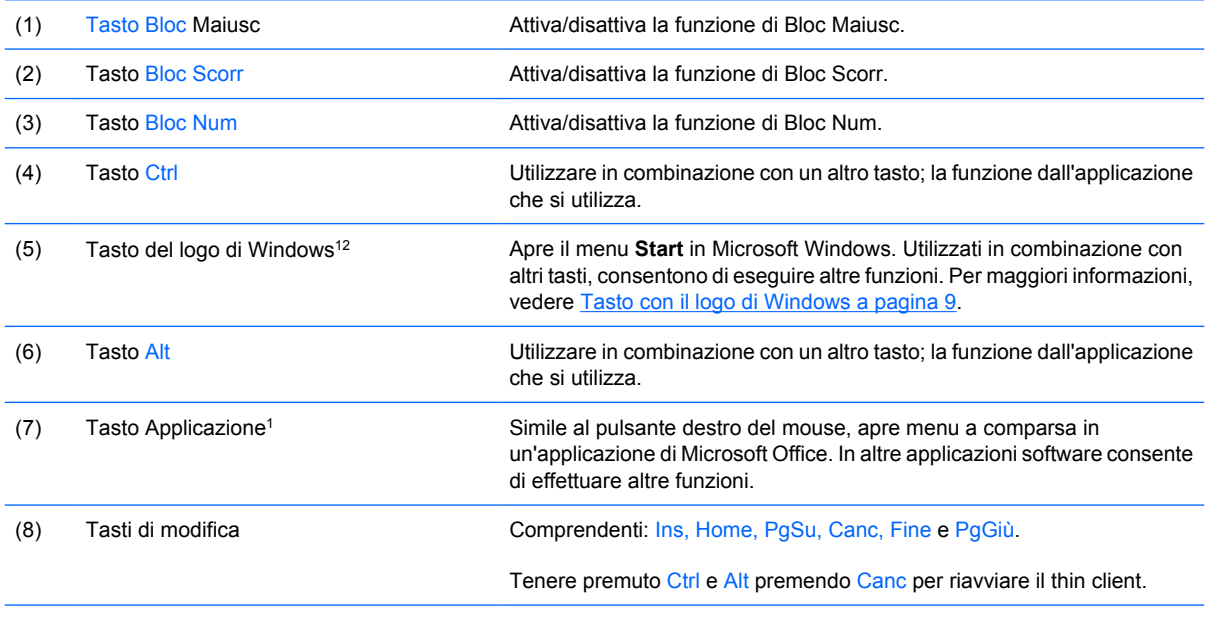

1Disponibile per determinate aree geografiche.

2Valido solo per i thin client XPe.

## <span id="page-14-0"></span>**Tasto con il logo di Windows**

Utilizzare il tasto col logo di Windows in abbinamento ad altri tasti per eseguire determinate funzioni disponibili nei sistemi operativi di Windows.

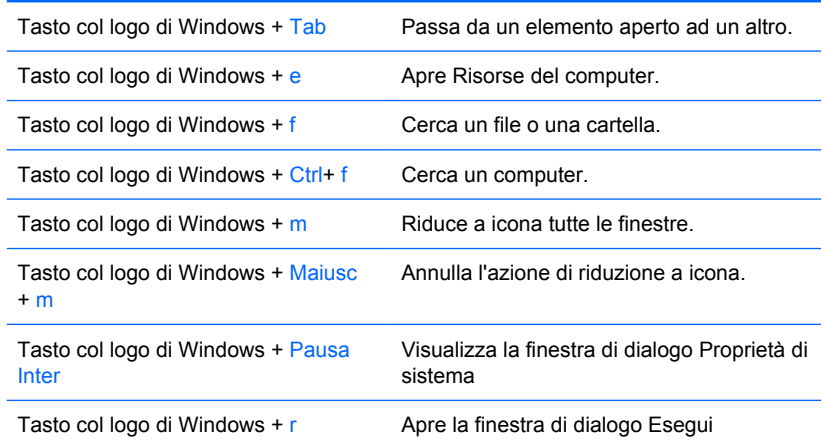

## **Tasti funzione aggiuntivi**

Le seguenti combinazioni di tasti funzionano su tutti i thin client a prescindere dal sistema operativo:

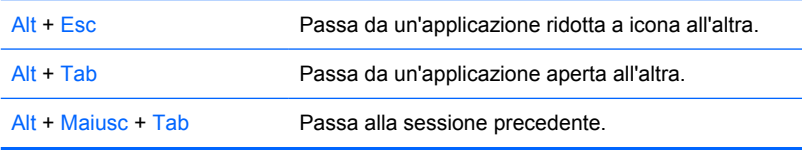

## **Funzioni speciali del mouse**

La maggior parte delle applicazioni software supporta l'utilizzo del mouse. Le funzioni assegnate ai pulsanti del mouse variano in base all'applicazione software in uso.

# <span id="page-15-0"></span>**Posizione del numero di serie**

Ogni thin client comprende un numero seriale unico nella posizione mostrata dalla figura seguente. Tenere il numero a portata di mano quando si contatta l'assistenza clienti HP.

**Figura 1-9** Posizione del numero di serie

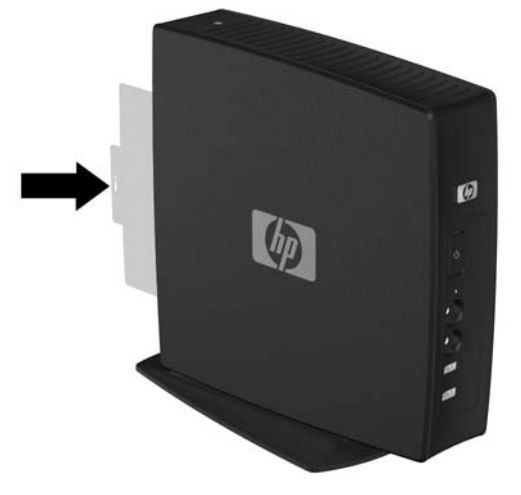

# <span id="page-16-0"></span>**2 Modifiche all'hardware**

## **Sequenza generale di installazione hardware**

Per garantire un'installazione adeguata dei componenti hardware thin client:

- **1.** Eseguire il back-up dei dati, se necessario.
- **2.** Se il thin client è acceso:
	- **a.** Spegnere correttamente il computer dal sistema operativo, quindi spegnere tutte le periferiche esterne.
	- **b.** Scollegare il cavo di alimentazione dalla presa di alimentazione e scollegare eventuali periferiche esterne.
	- **c.** Disconnettere i dispositivi o i cavi esterni, come una chiusura cavo.
	- **AVVERTENZA!** Per ridurre il rischio di lesioni personali dovute a scosse elettriche e/o a superfici calde, assicurarsi di scollegare il cavo di alimentazione dalla presa a muro e, prima di toccare, attendere che i componenti interni del sistema si siano raffreddati.

**AVVERTENZA!** Per ridurre il rischio di scosse elettriche, di incendio o di danni all'apparecchiatura, non inserire connettori per telecomunicazioni o telefonici nelle prese del controller di interfaccia di rete (NIC).

- **ATTENZIONE:** L'elettricità statica può danneggiare i componenti elettronici del thin client o delle parti opzionali. Prima di iniziare queste procedure, assicurarsi di scaricare l'elettricità statica toccando per breve tempo un oggetto metallico collegato a massa. Per maggiori informazioni, vedere [Scarica elettrostatica a pagina 30](#page-35-0).
- **3.** Rimuovere la copertura del compartimento USB sicuro. Per maggiori informazioni, vedere [Rimozione e rimontaggio della copertura del compartimento USB sicuro a pagina 12](#page-17-0).
- **4.** Rimuovere il pannello di accesso laterale e la copertura laterale in metallo. Per maggiori informazioni, vedere [Rimozione e rimontaggio del pannello di accesso laterale e della copertura](#page-19-0) [laterale in metallo a pagina 14](#page-19-0).
- **5.** Rimuovere ogni hardware da sostituire.
- **6.** Installare o sostituire apparecchiatura Per le procedure di rimozione e rimontaggio, vedere le seguenti sessioni:
	- [Installazione del dispositivo USB a pagina 16](#page-21-0)
	- [Rimozione e sostituzione della batteria a pagina 17](#page-22-0)
	- **EX NOTA:** I kit opzionali comprendono istruzioni di installazione più dettagliate.
- <span id="page-17-0"></span>**7.** Sostituire il pannello di accesso laterale e la copertura laterale in metallo. Vedere [Rimozione e](#page-19-0) [rimontaggio del pannello di accesso laterale e della copertura laterale in metallo a pagina 14](#page-19-0).
- 8. Sostituire la copertura del compartimento USB sicuro. Vedere Rimozione e rimontaggio della copertura del compartimento USB sicuro a pagina 12.
- **9.** Ricollegare tutti i dispositivi esterni e i cavi d'alimentazione.
- **10.** Accendere il monitor, il thin client e tutti i dispositivi da testare.
- **11.** Caricare i driver necessari.
- **NOTA:** È possibile scaricare i driver hardware da HP. Andare a<http://www.hp.com> e cercare il modello specifico di thin client.
- **12.** Se necessario, riconfigurare il thin client.

## **Rimozione e rimontaggio della copertura del compartimento USB sicuro**

Il compartimento USB sicuro consente di installare due dispositivi USB in una posizione sicura all'interno del thin client. La funzione di gestione cavo consente di installare un mouse USB e una tastiera USB in questo compartimento. Per maggiori informazioni, vedere [Installazione del dispositivo USB](#page-21-0) [a pagina 16](#page-21-0). Oltre a offrire una posizione nascosta, il compartimento USB sicuro può essere bloccato dalla chiusura cavo opzionale di sicurezza.

- **ATTENZIONE:** La temperatura ambiente interna al compartimento USB sicuro può raggiungere i 55 °C nelle peggiori condizioni. Accertarsi che le specifiche di ogni dispositivo da installare nel compartimento indichino che il dispositivo può tollerare una temperatura ambiente di 55 °C.
- **E** NOTA: Oltre alle seguenti istruzioni, seguire le istruzioni dettagliate fornite insieme all'accessorio da installare.

Prima di avviare il processo di installazione, esaminare [Sequenza generale di installazione hardware](#page-16-0) [a pagina 11](#page-16-0) per le procedure da seguire prima o dopo l'installazione o la sostituzione dell'hardware.

#### **Rimuovere la copertura del compartimento USB sicuro**

Utilizzare la seguente procedura per rimuovere la copertura del compartimento USB sicuro.

**AVVERTENZA!** Prima di togliere la copertura del compartimento USB sicuro, assicurarsi che il thin client sia spento e che il cavo di alimentazione sia scollegato dalla presa.

Per rimuovere la copertura del compartimento USB sicuro:

**1.** Sulla parte posteriore del thin client, rimuovere la vite che fissa la copertura del compartimento all'unità (1).

<span id="page-18-0"></span>**2.** Spingere la copertura del compartimento di circa 0,6 cm verso la parte anteriore dell'unità (2) e staccarla dall'unità (3).

**Figura 2-1** Rimozione della copertura del compartimento USB sicuro

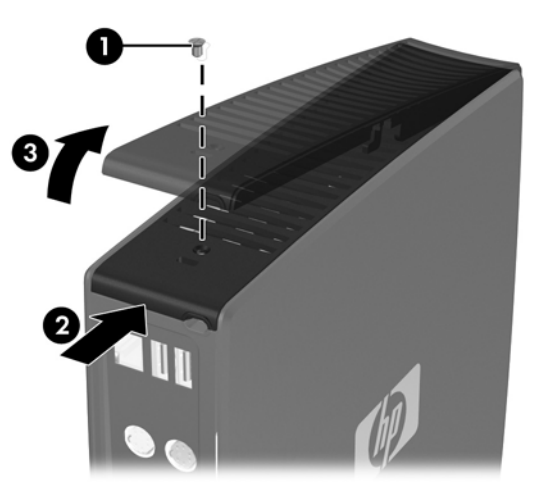

## **Rimontaggio della copertura del compartimento USB sicuro**

Per rimontare la copertura del compartimento sicuro:

- **1.** Posizionare la copertura sulla parte superiore dell'unità in modo che sia spostato di 0,6 cm verso la parte anteriore dell'unità, consentendo alle linguette sulla copertura di allinearsi con gli slot sullo chassis (1).
- **2.** Far scorrere la copertura verso la parte posteriore dell'unità finché la copertura non sia a livello con il pannello posteriore dello chassis (2).
- **3.** Riposizionare la vite (3).

**Figura 2-2** Rimontaggio della copertura del compartimento sicuro

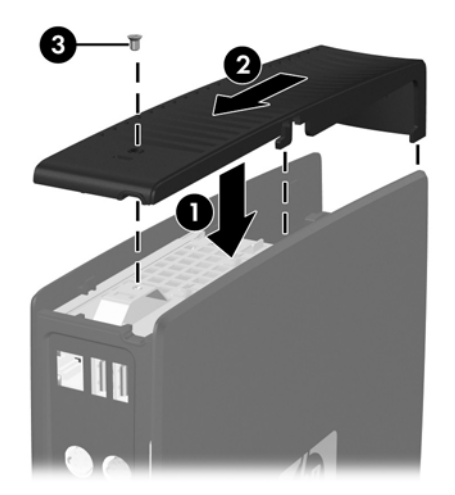

## <span id="page-19-0"></span>**Rimozione e rimontaggio del pannello di accesso laterale e della copertura laterale in metallo**

### **Rimozione del pannello di accesso laterale e della copertura laterale in metallo**

**AVVERTENZA!** Prima di togliere il pannello di accesso laterale, assicurarsi che il thin client sia spento e che il cavo di alimentazione sia scollegato dalla presa.

Per rimuovere il pannello di accesso:

- **1.** Rimuovere la copertura del compartimento sicuro (1). Per maggiori informazioni, vedere [Rimuovere la copertura del compartimento USB sicuro a pagina 12.](#page-17-0)
- **2.** Posizionare l'unità appoggiandola su una superficie stabile con il lato destro verso l'alto e quello sinistro in basso.
- **3.** Fare scorrere il pannello di accesso di circa 3 mm verso la parte superiore dell'unità (2) e staccare quindi il pannello di accesso dall'unità (3).

**Figura 2-3** Rimozione del pannello di accesso laterale

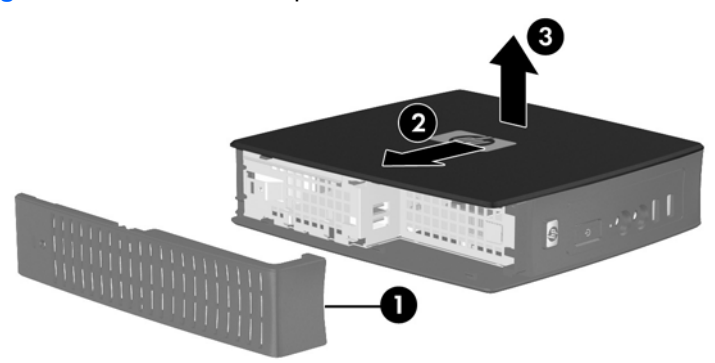

Per rimuovere la copertura laterale in metallo:

- **ET NOTA:** Per accedere ai componenti interni come la batteria o la memoria, è necessario rimuovere la copertura laterale in metallo.
	- **1.** Rimuovere le quattro viti che fissano la copertura laterale in metallo allo chassis (1).

<span id="page-20-0"></span>**2.** Sollevare la copertura laterale in metallo, prima la parte posteriore, dall'unità (2).

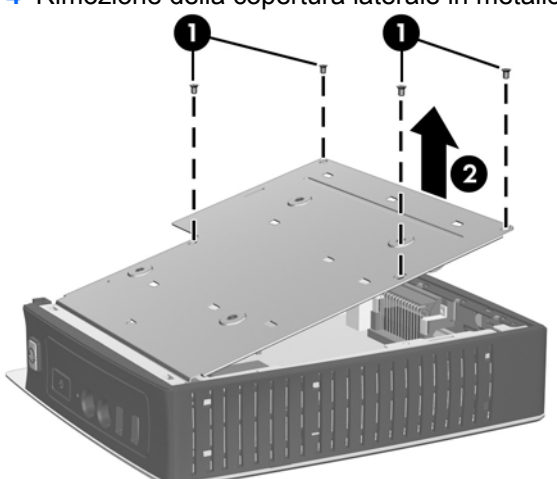

**Figura 2-4** Rimozione della copertura laterale in metallo

### **Rimontaggio della copertura laterale in metallo e del pannello di accesso laterale**

Per rimontare la copertura laterale in metallo:

- **1.** Infilare il bordo frontale della copertura laterale in metallo sotto il bordo dello chassis e abbassare il coperchio fino a quando non scatta in posizione (1).
- **2.** Allineare i fori per le viti della copertura laterale in metallo con i fori dello chassis e inserire e avvitare le quattro viti (2).

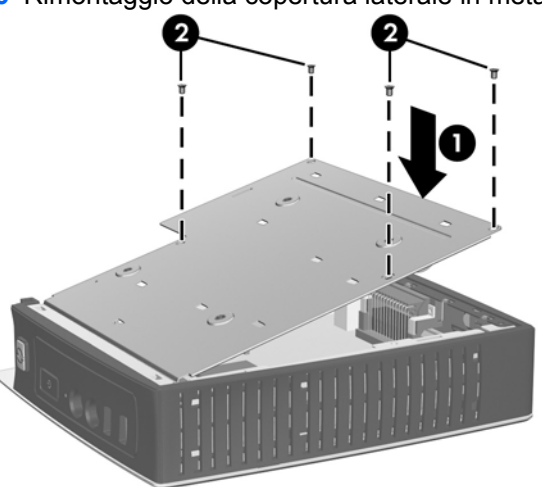

**Figura 2-5** Rimontaggio della copertura laterale in metallo

Per rimontare il pannello di accesso:

- **1.** Allineare le alette del pannello di accesso con gli slot della copertura laterale in metallo e porre il pannello di accesso a lato dell'unità, sfalsato di circa 3 mm dalla parte superiore dell'unità (1).
- **2.** Far scorrere il pannello verso il fondo dell'unità fino a quando la copertura sia a livello col pannello inferiore dello chassis (2).

# <span id="page-21-0"></span>**Installazione delle opzioni Thin Client**

Sul thin client possono essere installate varie opzioni:

- Installazione del dispositivo USB a pagina 16
- [Rimozione e sostituzione della batteria a pagina 17](#page-22-0)

## **Installazione del dispositivo USB**

Prima di avviare il processo di sostituzione, esaminare [Sequenza generale di installazione hardware](#page-16-0) [a pagina 11](#page-16-0) per le procedure da seguire prima o dopo l'installazione o la sostituzione dell'hardware.

▲ Inserire il dispositivo USB nella porta USB nel compartimento USB sicuro. Vedere l'illustrazione seguente per la collocazione delle porte nel compartimento USB sicuro.

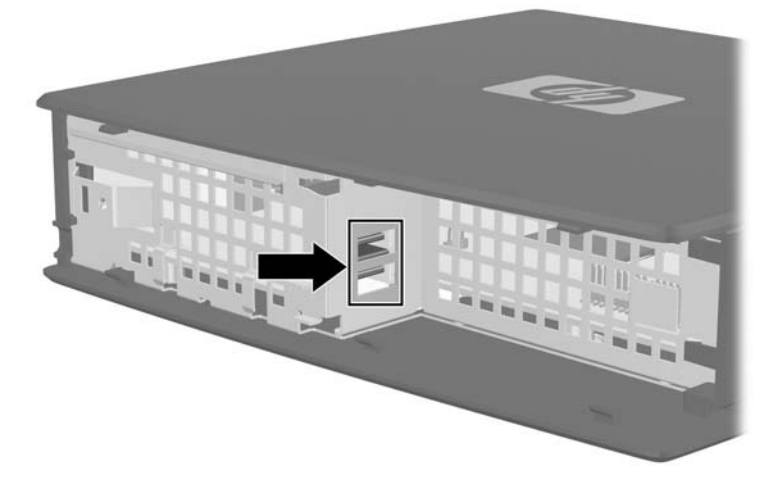

**Figura 2-6** Porte USB nel compartimento USB sicuro

Se si installa un mouse USB o una tastiera USB nel compartimento USB sicuro, disporre i cavi intorno e attraverso i morsetti, poi farli uscire dallo slot di instradamento del cavo sicuro, come mostrato nella seguente illustrazione.

**Figura 2-7** Utilizzo dello slot per l'instradamento del cavo sicuro

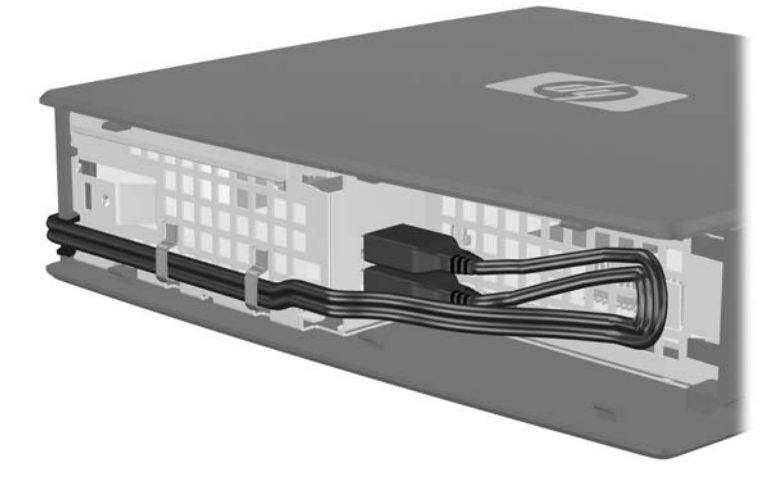

## <span id="page-22-0"></span>**Rimozione e sostituzione della batteria**

Prima di avviare il processo di sostituzione, esaminare [Sequenza generale di installazione hardware](#page-16-0) [a pagina 11](#page-16-0) per le procedure da seguire prima o dopo l'installazione o la sostituzione dell'hardware.

**AVVERTENZA!** Prima di togliere il pannello di accesso laterale, assicurarsi che il thin client sia spento e che il cavo di alimentazione sia scollegato dalla presa.

Per rimuovere e sostituire la batteria:

- **1.** Individuare la batteria sulla scheda di sistema.
- **2.** Per liberare la batteria dal suo supporto, spingere delicatamente la protezione metallica (1), che si estende su un bordo della batteria, molto leggermente verso il retro dell'unità, quindi sollevare la batteria fino ad estrarla (2).
- **NOTA:** Non piegare il blocco metallico.

**Figura 2-8** Rimozione e sostituzione della batteria interna

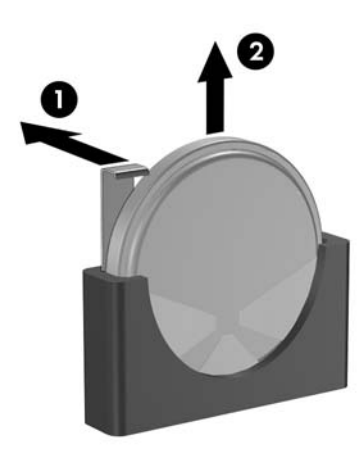

**3.** Fare scivolare un bordo della batteria nello slot e spingere verso il basso fino a quando la protezione scatta sul bordo della batteria.

HP consiglia ai clienti di riciclare l'hardware elettronico usato, le cartucce originali per le stampanti HP e le batterie ricaricabili. Per maggiori informazioni sui programmi di riciclaggio, andare a <http://www.hp.com> e cercare "recycle" (riciclaggio).

<span id="page-23-0"></span>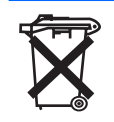

Le batterie, i gruppi batterie e gli accumulatori non dovrebbero essere eliminati insieme agli altri rifiuti domestici. Per agevolarne il riciclaggio e lo smaltimento corretto, utilizzare il sistema di raccolta diversificata ed inviare queste parti ad HP, ad un rivenditore autorizzato o ad un suo rappresentante.

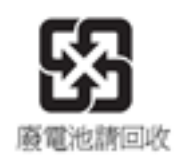

The Taiwan EPA requires dry battery manufacturing or importing firms, in accordance with Article 15 or the Waste Disposal Act, to indicate the recovery marks on the batteries used in sales, giveaways, or promotions. Contact a qualified Taiwanese recycler for proper battery disposal.

### **unità esterne**

Sono disponibili come opzioni per questi thin client varie unità esterne USB. Per maggiori informazioni su queste unità, visitare<http://www.hp.com>e cercare il modello specifico di thin client o fare riferimento alle istruzioni relative all'opzione.

Per maggiori informazioni sulle opzioni disponibili, visitare il sito Web HP <http://www.hp.com>e cercare il modello thin client specifico.

# <span id="page-24-0"></span>**A Specifiche tecniche**

#### **Tabella A-1 Thin Client HP t5145/t5540/t5545/t5630**

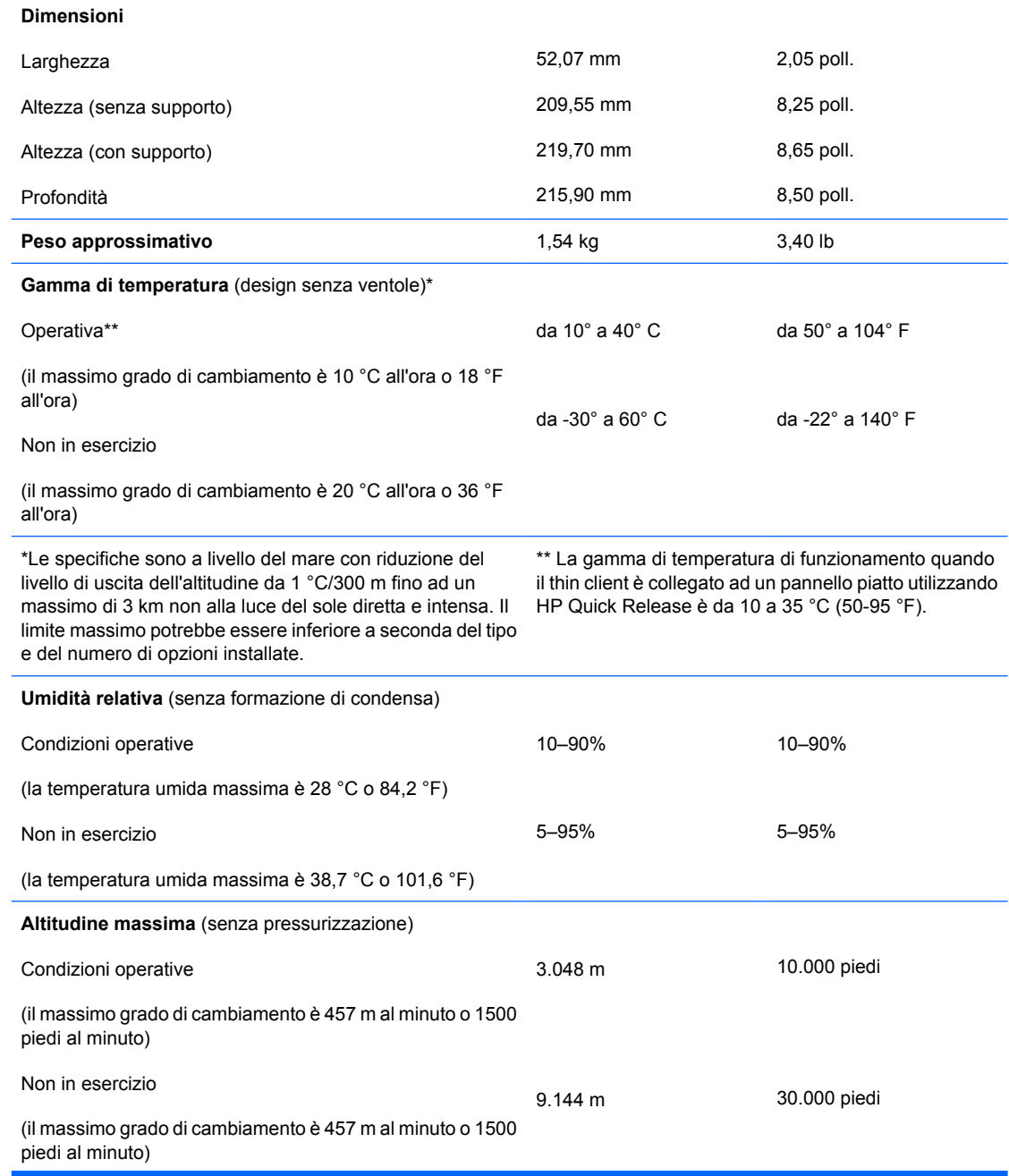

#### <span id="page-25-0"></span>**Tabella A-1 Thin Client HP t5145/t5540/t5545/t5630 (continuazione)**

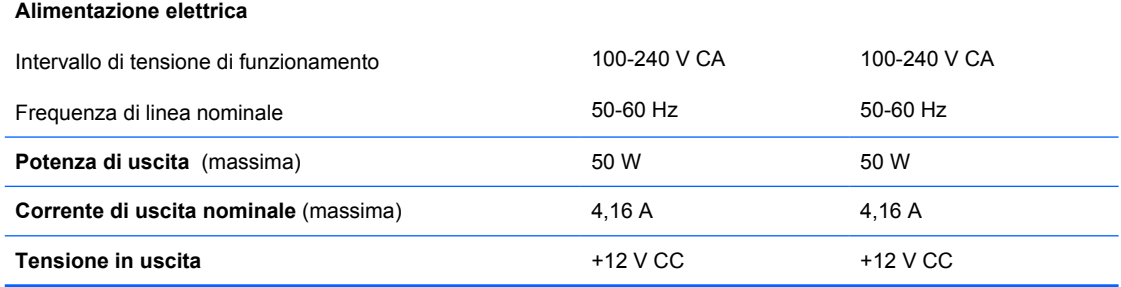

# <span id="page-26-0"></span>**B Disposizioni di sicurezza**

## **Protezione del Thin Client**

Questi thin client sono progettati per garantire una chiusura con cavo di sicurezza. Questa chiusura con cavo impedisce la rimozione non autorizzata del thin client, così come il bloccaggio del compartimento di sicurezza. Per ordinare questa opzione, visitare il sito Web HP<http://www.hp.com> e cercare il modello specifico di thin client.

- **1.** Localizzare lo slot della chiusura con cavo sul pannello posteriore.
- **2.** Inserire la chiusura con cavo nello slot, poi utilizzare la chiave per bloccarlo.

**Figura B-1** Protezione del thin client

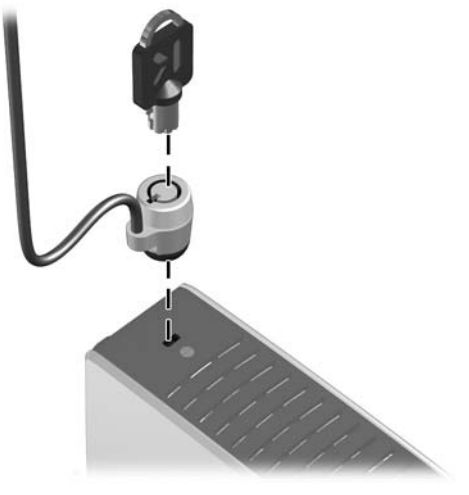

È possibile proteggere anche il mouse USB e la tastiera o gli altri dispositivi USB installandoli nel compartimento USB sicuro. Vedere [Installazione del dispositivo USB a pagina 16](#page-21-0).

# <span id="page-27-0"></span>**C Montaggio del Thin Client**

## **HP Quick Release**

Se il thin client non possiede i fori di montaggio VESA, è necessario procurarsi e installare i pannelli laterali opzionali con i fori di montaggio VESA e l'HP Quick Release. Per ordinarli, visitare il sito Web HP <http://www.hp.com>e cercare il modello specifico di thin client.

Questo thin client include quattro punti di montaggio su ogni lato dell'unità. Questi punti di montaggio seguono gli standard VESA (Video Electronics Standards Association), che fornisce le interfacce di montaggio standard per schermi piatti (FD), come monitor a pannello piatto, schermi piatti e TV a schermo piatto. L'HP Quick Release collega i punti di montaggio standard VESA, permettendo di montare il thin client in vari orientamenti.

**NOTA:** Per eseguire il montaggio su un thin client, utilizzare viti di 10 mm fornite con HP Quick Release.

**Figura C-1** HP Quick Release

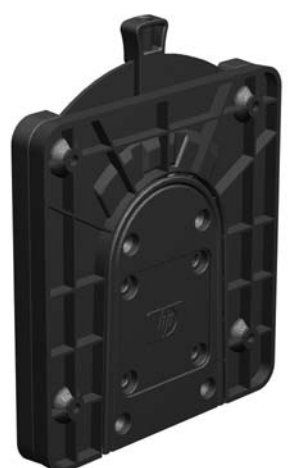

Per utilizzare HP Quick Release con un thin client configurato VESA:

**1.** Utilizzare quattro viti da 10 mm incluse nel kit di montaggio per fissare un lato dell'HP Quick Release al thin client come mostrato nell'illustrazione seguente.

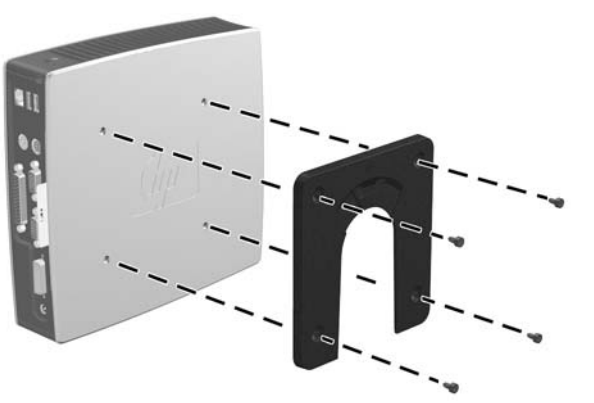

**Figura C-2** Connessione dell'HP Quick Release al thin client

**2.** Utilizzare quattro viti incluse nel kit di montaggio per fissare l'altro lato dell'HP Quick Release al dispositivo al quale si monterà il thin client. Assicurarsi che la leva di rilascio punti verso l'alto.

**Figura C-3** Connessione dell'HP Quick Release ad un altro dispositivo

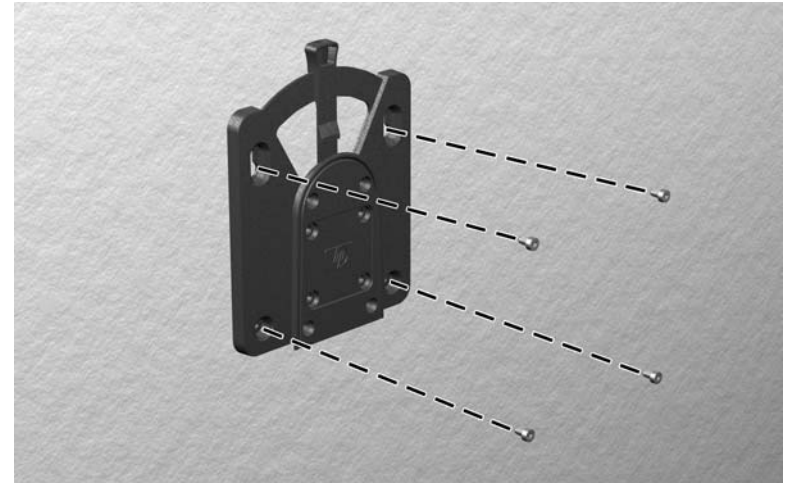

<span id="page-29-0"></span>**3.** Infilare il lato del dispositivo da montare collegato al thin client (1) sull'altro lato del dispositivo di montaggio (2) sul dispositivo sul quale si desidera montare il thin client. Quando si avverte uno 'scatto', la connessione è sicura.

**Figura C-4** Collegamento del thin client

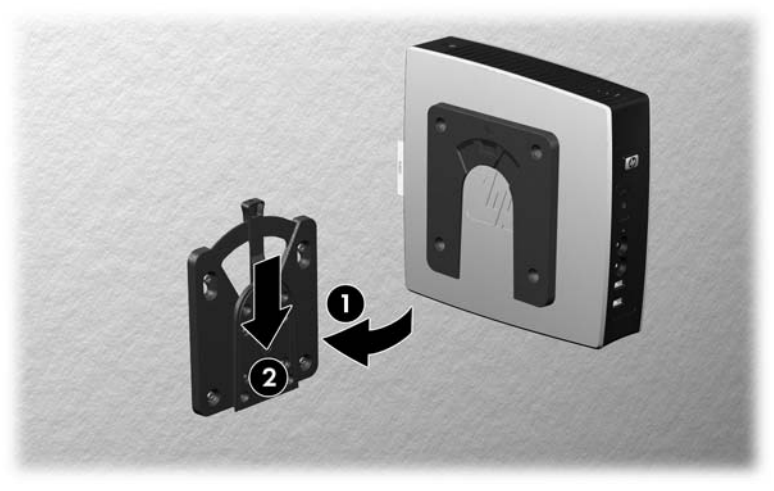

- *W* NOTA: Quando è fissato, l'HP Quick Release si blocca automaticamente nella posizione. Per rimuovere il thin client è necessario infilare la leva solo da un lato.
- **ATTENZIONE:** Per garantire il corretto funzionamento dell'HP Quick Release e un collegamento sicuro di tutti i componenti, assicurarsi che la leva di rilascio su un lato del dispositivo di montaggio e l'apertura arrotondata sull'altro lato siano rivolte verso l'alto.

### **Opzioni di montaggio supportate**

Le illustrazioni seguenti dimostrano alcune delle opzioni di montaggio supportate e non supportate per la mensola di montaggio.

 $\dot{E}$  possibile montare il thin client tra un monitor a pannello piatto e il muro.

**Figura C-5** Thin client montato con pannello piatto a parete

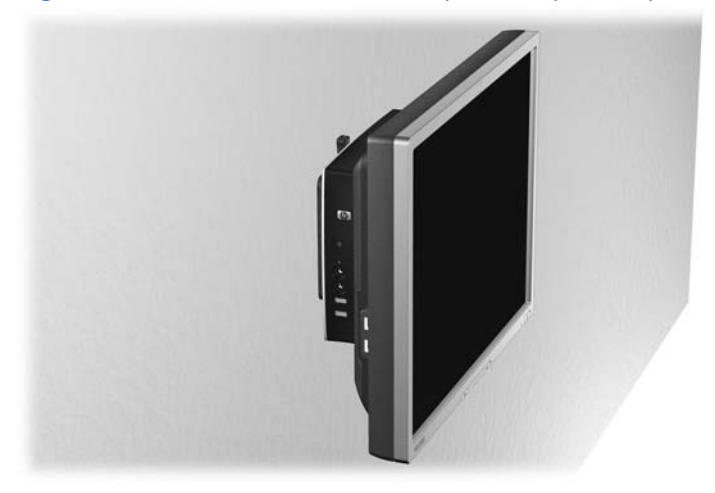

 $\dot{\mathsf{E}}$  possibile montare il thin client sul retro del supporto del monitor a pannello piatto.

**Figura C-6** Thin client montato sul retro del supporto del monitor

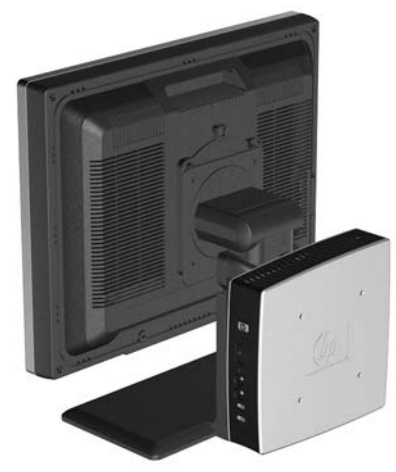

● È possibile montare il thin client su una parete.

**Figura C-7** Thin client montato a parete

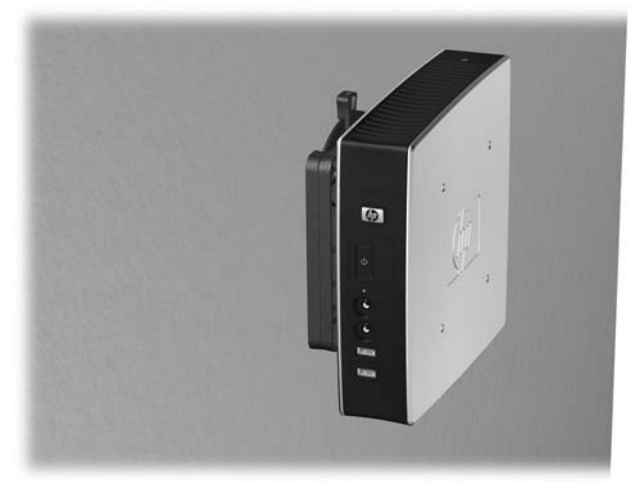

● È possibile montare il thin client sotto una scrivania.

**Figura C-8** Thin client montato sotto una scrivania

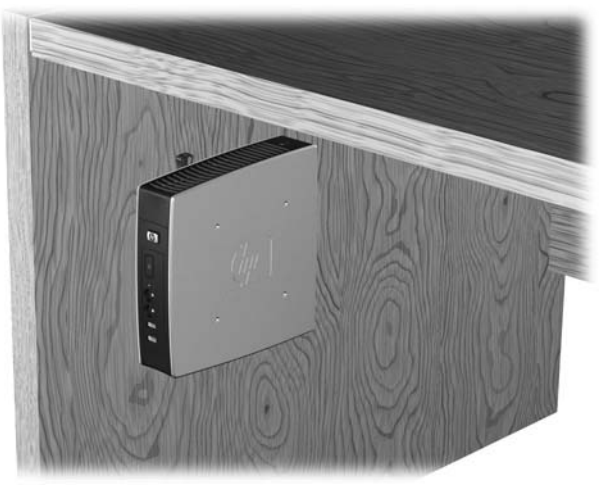

## <span id="page-31-0"></span>**Opzione di montaggio non supportata**

**ATTENZIONE:** Il montaggio di un thin client in modo non supportato può provocare guasti dell'HP Quick Release e danneggiamenti del thin client e/o di altre apparecchiature.

Evitare di montare il thin client sul supporto del monitor a pannello piatto, tra il pannello e il supporto.

**Figura C-9** Posizione di montaggio non supportata - thin client tra supporto e monitor

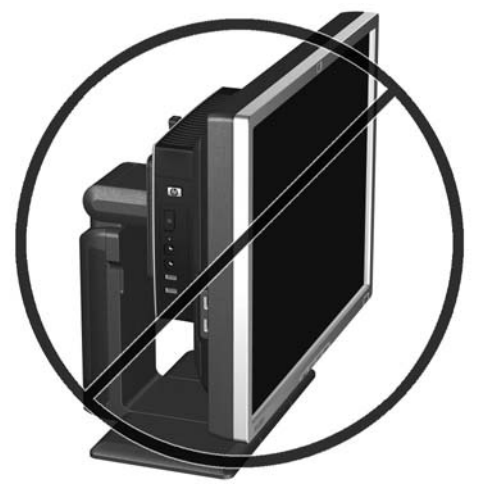

# <span id="page-32-0"></span>**D Funzionamento del Thin Client**

## **Manutenzione ordinaria del Thin Client**

Utilizzare le seguenti informazioni per una manutenzione adeguata del thin client:

- Non utilizzare mai il thin client con il pannello esterno rimosso.
- Tenere il thin client lontano da umidità eccessiva, dalla luce diretta del sole e da punte estreme di calore o di freddo. Per informazioni sugli intervalli consigliati di temperatura e di umidità per il thin client, vedere [Specifiche tecniche a pagina 19.](#page-24-0)
- Tenere le sostanze liquide lontane dal thin client e dalla tastiera.
- Spegnere il thin client e pulire l'esterno con un panno morbido e umido quando è necessario. L'utilizzo di sostanze detergenti potrebbe scolorire o danneggiare la finitura.

## **Orientamenti supportati**

HP supporta i seguenti orientamenti del thin client.

- **ATTENZIONE:** Per garantire il corretto funzionamento del thin client è necessario utilizzare gli orientamenti supportati da HP.
	- $\dot{\mathsf{E}}$  possibile porre il thin client verticalmente utilizzando il supporto fornito.
	- **ATTENZIONE:** Se l'unità non è dotata dei fori di montaggio VESA, è supportato un unico orientamento.

**Figura D-1** Orientamento verticale

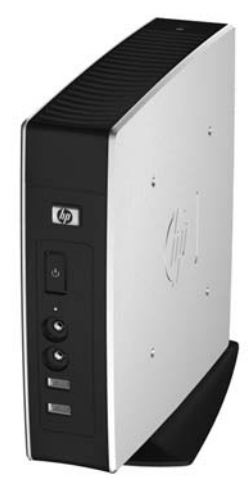

- È possibile disporre il thin client orizzontalmente sui suoi piedini di gomma.
- **NOTA:** Se l'unità non presenta fori di montaggio VESA, sarà necessario acquistare i pannelli laterali opzionali con i fori di montaggio VESA.

**Figura D-2** Orientamento orizzontale

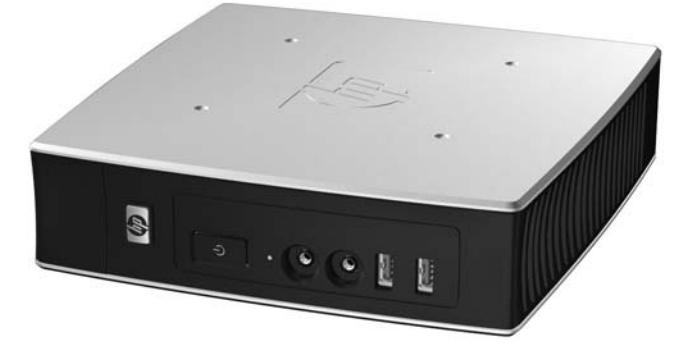

● È possibile disporre il thin client sotto un supporto del monitor ad almeno 2,5 centimetri di distanza.

**Figura D-3** Sotto il supporto del monitor

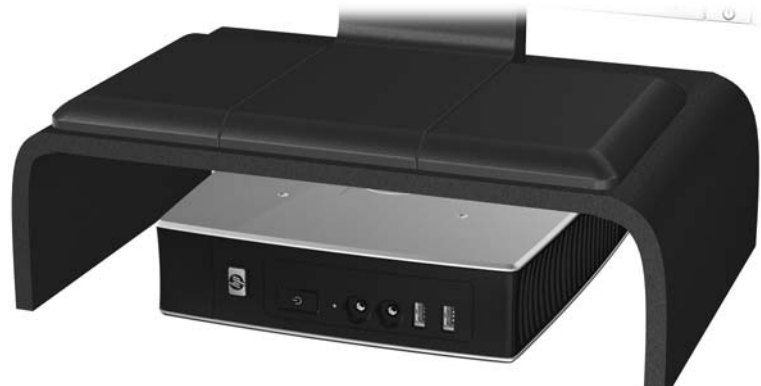

## <span id="page-34-0"></span>**Orientamento non supportato**

HP non supporta il seguente orientamento del thin client.

**ATTENZIONE:** La collocazione non supportata di thin client può causare guasti e/o danneggiamenti ai dispositivi.

**ATTENZIONE:** I thin client richiedono un'adeguata ventilazione per mantenere la temperatura di funzionamento. Non chiudere i fori di ventilazione.

Non mettere thin client in cassetti o in altri luoghi chiusi. Non collocare un monitor o un altro oggetto sul thin client. I thin client richiedono un'adeguata ventilazione per mantenere le temperature di funzionamento.

**Figura D-4** Non mettere thin client in cassetti o in altri luoghi chiusi

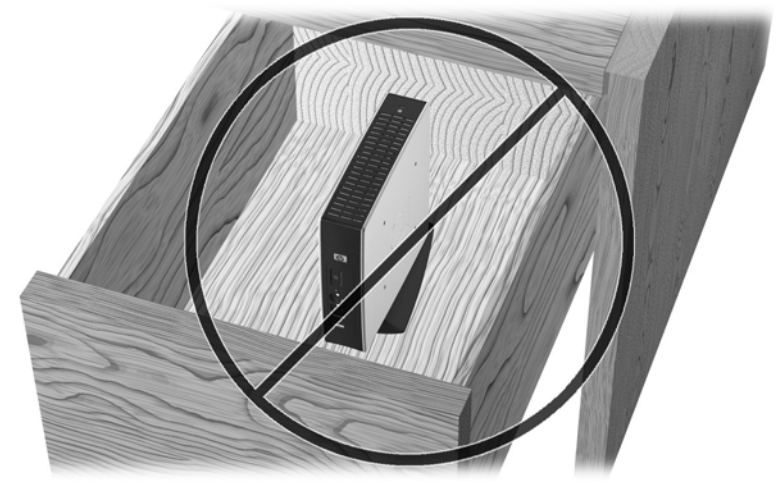

Figura D-5 Non collocare un monitor sul thin client

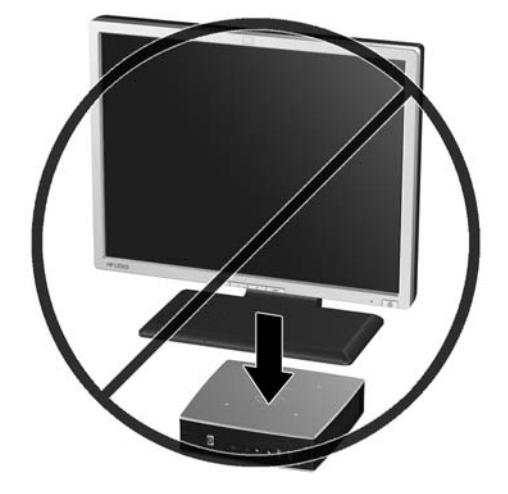

# <span id="page-35-0"></span>**E Scarica elettrostatica**

Le scariche elettrostatiche dovute al contatto diretto con le mani o altri conduttori possono danneggiare le schede di sistema o altri dispositivi sensibili all'elettricità statica. Questo tipo di danno può ridurre la durata nel tempo del dispositivo.

## **Prevenzione dei danni di tipo elettrostatico**

Per prevenire i danni causati da scariche elettrostatiche, adottare le seguenti precauzioni:

- Evitare il contatto con le mani durante il trasporto e l'inserimento dei prodotti in contenitori antistatici.
- Conservare i componenti sensibili all'elettricità statica nella loro custodia finché non si raggiunge una postazione di lavoro priva di cariche elettrostatiche.
- Sistemare i contenitori su una superficie provvista di collegamento a terra prima di estrarne i componenti.
- Evitare di toccare i contatti elettrici, i conduttori e i circuiti.
- Essere sempre provvisti di un adeguato collegamento a terra quando si tocca un componente o un gruppo sensibile all'elettricità statica.

## **Metodi di messa a terra**

Per garantire un adeguato collegamento a massa sono disponibili diversi metodi. Quando si manipolano o si installano componenti sensibili all'elettricità statica, attenersi a una o più delle seguenti indicazioni:

- Indossare un bracciale collegato tramite un cavo al telaio lo chassis di un Thin Client. Questi bracciali sono flessibili e dotati di una resistenza di 1 megaohm +/- 10% nei cavi. Per un adeguato collegamento a massa, indossare il bracciale direttamente sulla pelle.
- Davanti a postazioni di lavoro verticali indossare cavigliere o apposite calzature. Se ci si trova su pavimenti con proprietà conduttrici o dissipatrici, indossare tali protezioni a entrambi i piedi.
- Utilizzare attrezzi conduttivi.
- Utilizzare un kit di manutenzione portatile comprendente un tappetino da lavoro in grado di dissipare l'elettricità statica.

Se non si possiede alcuna delle attrezzature consigliate per un adeguato collegamento a massa, rivolgersi al rivenditore o al servizio assistenza autorizzati HP.

**Etter NOTA:** Per ulteriori informazioni sull'elettricità statica, contattare un concessionario, un rivenditore o un servizio di assistenza autorizzati HP.

# <span id="page-36-0"></span>**F Informazioni di spedizione**

## **Preparazione alla spedizione**

Durante la preparazione della spedizione del thin client, attenersi alle seguenti indicazioni:

- **1.** Spegnere il thin client e le periferiche esterne.
- **2.** Scollegare il cavo di alimentazione dalla presa di corrente elettrica, poi dal thin client.
- **3.** Scollegare i componenti del sistema e i dispositivi esterni dalle loro sorgenti di alimentazione, poi dal thin client.
- **4.** Imballare i componenti del sistema e i dispositivi esterni nella loro scatola di imballaggio originale o in una confezione simile con materiale da imballaggio sufficiente per proteggerli.
- **NOTA:** Per i requisiti ambientali di stoccaggio del sistema, vedere [Specifiche tecniche](#page-24-0) [a pagina 19](#page-24-0).

## **Informazioni importanti sul servizio riparazioni**

Rimuovere e salvaguardare sempre tutte le opzioni esterne prima di restituire il thin client a HP per la riparazione o il cambio.

Nei Paesi che supportano la riparazione spedendo la stessa unità al cliente, HP si impegna a fare tutto il possibile per restituire l'unità riparata con la stessa memoria interna e moduli flash presenti all'invio.

Nei Paesi che non supportano la riparazione restituendo la stessa unità al cliente, devono essere rimosse e salvaguardate tutte le opzioni interne oltre a quelle esterne. Il thin client deve essere ripristinato alla **configurazione originale** prima di restituirlo a HP per la riparazione.

# <span id="page-37-0"></span>**Indice analitico**

#### **A**

avvertenze incendio [11](#page-16-0) scossa elettrica [11](#page-16-0), [12](#page-17-0), [14](#page-19-0), [17](#page-22-0)

#### **B**

batteria, sostituzione [17](#page-22-0)

#### **C**

caratteristiche tecniche alimentazione elettrica [20](#page-25-0) altitudine [19](#page-24-0) corrente di uscita nominale [20](#page-25-0) dimensioni [19](#page-24-0) hardware [19](#page-24-0) peso [19](#page-24-0) potenza di uscita [20](#page-25-0) temperatura [19](#page-24-0) thin client [19](#page-24-0) umidità [19](#page-24-0) umidità relativa [19](#page-24-0) chiusura con cavo, installazione [21](#page-26-0) Client Automation [2](#page-7-0) Compartimento USB protezione [21](#page-26-0) compartimento USB sicuro porte [4](#page-9-0) posizione [3,](#page-8-0) [4](#page-9-0) rimontaggio del coperchio [13](#page-18-0) rimozione della copertura [12](#page-17-0) componenti mouse [9](#page-14-0) pannello anteriore [3](#page-8-0) pannello posteriore [5](#page-10-0) parte superiore [4](#page-9-0) tastiera [8](#page-13-0) componenti del pannello anteriore [3](#page-8-0)

componenti del pannello posteriore [5](#page-10-0) componenti parte superiore [4](#page-9-0) connettore parallelo [5](#page-10-0) copertura laterale rimontaggio [15](#page-20-0) rimozione [14](#page-19-0) copertura laterale in metallo rimontaggio [15](#page-20-0) rimozione [14](#page-19-0) corrente di uscita nominale [20](#page-25-0)

#### **D**

Device Manager HP [2](#page-7-0) dimensioni [19](#page-24-0) disco rigido [18](#page-23-0) dispositivi USB, installazione [1,](#page-6-0) [12](#page-17-0), [16](#page-21-0) driver hardware [12](#page-17-0)

### **F**

fori di montaggio VESA [5](#page-10-0) fori di montaggio, VESA [5](#page-10-0) funzioni del mouse [9](#page-14-0)

#### **G** gestione periferiche [2](#page-7-0)

#### **H**

hardware, aggiornamenti [11](#page-16-0) HP Client Automation [2](#page-7-0) HP Quick Release [22](#page-27-0)

### **I**

installazione chiusura con cavo [21](#page-26-0) dispositivi USB [1](#page-6-0), [12,](#page-17-0) [16](#page-21-0) hardware [11](#page-16-0) HP Quick Release [22](#page-27-0) piedini di gomma [5](#page-10-0)

supporto [6](#page-11-0) thin client su HP Quick Release [22](#page-27-0) unità dischetti MultiBay [18](#page-23-0) unità esterne [18](#page-23-0)

#### **M**

manutenzione ordinaria [27](#page-32-0) messaggi di attenzione Elettricità statica [11](#page-16-0) HP Quick Release [24](#page-29-0) montaggio del thin client [26](#page-31-0) orientamento del thin client [27,](#page-32-0) [29](#page-34-0) temperatura ambiente [12](#page-17-0) ventilazione [29](#page-34-0) metodi di messa a terra [30](#page-35-0) montaggio del thin client [22](#page-27-0)

### **O**

opzione di montaggio non supportata [26](#page-31-0) opzioni dispositivo USB [16](#page-21-0) installazione [11](#page-16-0) supportate [11](#page-16-0) opzioni di montaggio a parete [24](#page-29-0) con pannello piatto a parete [24](#page-29-0) sotto la scrivania [24](#page-29-0) sul retro del supporto del monitor [24](#page-29-0) opzioni di montaggio supportate [24](#page-29-0) Opzioni unità USB [18](#page-23-0) orientamenti non supportati in un cassetto [29](#page-34-0) sotto un monitor [29](#page-34-0)

orientamenti supportati orizzontale [27](#page-32-0) sotto il supporto del monitor [27](#page-32-0) verticale [27](#page-32-0) orientamento orizzontale [5](#page-10-0) verticale [6](#page-11-0) orientamento orizzontale [5](#page-10-0), [27](#page-32-0) orientamento verticale [6,](#page-11-0) [27](#page-32-0)

#### **P**

pannello di accesso rimontaggio [15](#page-20-0) rimozione [14](#page-19-0) pannello di accesso laterale rimontaggio [15](#page-20-0) rimozione [14](#page-19-0) peso [19](#page-24-0) piedini di gomma, installazione [5](#page-10-0) piedini, installazione [5](#page-10-0) porte USB posizione [3,](#page-8-0) [5](#page-10-0) sicuro [4](#page-9-0) posizione connettore di alimentazione [5](#page-10-0) posizione connettore DVI-D [5](#page-10-0) posizione connettore Ethernet [5](#page-10-0) posizione connettore RJ-45 [5](#page-10-0) posizione connettore seriale [5](#page-10-0) posizione connettore VGA [5](#page-10-0) posizione connettori PS/2 [5](#page-10-0) posizione del connettore cuffie [3](#page-8-0) posizione del connettore microfono [3](#page-8-0) Posizione del LED attività flash [3](#page-8-0) posizione del LED di alimentazione [3](#page-8-0) posizione del pulsante di accensione [3](#page-8-0) posizione slot chiusura cavo [4](#page-9-0) posizione slot, cavo, chiusura [4](#page-9-0) posizione targhetta col numero di serie [10](#page-15-0) posizione uscita audio (lineout) [5](#page-10-0) preparazione al trasporto [31](#page-36-0) Prevenzione dei danni dovuti a scariche elettrostatiche [30](#page-35-0)

protezione dispositivi USB [16](#page-21-0) slot di instradamento cavo [16](#page-21-0)

#### **Q**

Quick Release [22](#page-27-0)

#### **R**

riciclaggio [17](#page-22-0) rimontaggio batteria [17](#page-22-0) copertura del compartimento USB sicuro [13](#page-18-0) copertura laterale in metallo [15](#page-20-0) pannello di accesso laterale [15](#page-20-0) rimozione batteria [17](#page-22-0) copertura del compartimento USB sicuro [12](#page-17-0) copertura laterale in metallo [14](#page-19-0) pannello di accesso laterale [14](#page-19-0) supporto [7](#page-12-0) riparazioni per assistenza [31](#page-36-0)

#### **S**

scarica elettrostatica [30](#page-35-0) scaricare i driver hardware [12](#page-17-0) sequenza installazione [11](#page-16-0) Siti Web Altiris [2](#page-7-0) HP [1](#page-6-0) opzioni [1](#page-6-0) slot di instradamento cavo [5](#page-10-0) slot di instradamento sicuro cavo [5](#page-10-0) soluzioni di management [2](#page-7-0) soluzioni, management [2](#page-7-0) specifiche altitudine [19](#page-24-0) specifiche di alimentazione [20](#page-25-0) specifiche di potenza di uscita [20](#page-25-0) specifiche hardware [19](#page-24-0) specifiche temperatura [19](#page-24-0) specifiche umidità [19](#page-24-0) specifiche umidità relativa [19](#page-24-0) spegnimento [11](#page-16-0) Strumenti HP ThinState [2](#page-7-0) Strumenti ThinState [2](#page-7-0)

supporto installazione [6](#page-11-0) rimozione [7](#page-12-0)

#### **T**

tasti funzione [9](#page-14-0) tastiera Layout [8](#page-13-0) tasti funzione [9](#page-14-0) Tasto col logo di Windows [9](#page-14-0) Tasto col logo di Windows [9](#page-14-0) Tasto con il logo di Windows [8](#page-13-0)

### **U**

unità a dischetti [18](#page-23-0)